**DYNAMIC ENGINEERING** 150 DuBois St., Suite C Santa Cruz, CA 95060 831-457-8891 **Fax** 831-457-4793 http://www.dyneng.com sales@dyneng.com Est. 1988

# **IpParTTL/IpPar\_1/ IpPar\_2/IpPar\_3/ IpPar\_4/IpPar\_5/ IpPar485**

### **Driver Documentation**

**Developed with Windows Driver Foundation Ver1.9**

Revision A Corresponding Hardware: Revision C.0 10-2009-0203

#### **IpParTTL/\_1/\_2/\_3/\_4/\_5/485**

WDM Device Drivers for the IP-Parallel-IO IP Modules

Dynamic Engineering 150 DuBois St., Suite C Santa Cruz, CA 95060 831-457-8891 FAX: 831-457-4793

This document contains information of proprietary interest to Dynamic Engineering. It has been supplied in confidence and the recipient, by accepting this material, agrees that the subject matter will not be copied or reproduced, in whole or in part, nor its contents revealed in any manner or to any person except to meet the purpose for which it was delivered.

Dynamic Engineering has made every effort to ensure that this manual is accurate and complete. Still, the company reserves the right to make improvements or changes in the product described in this document at any time and without notice. Furthermore, Dynamic Engineering assumes no liability arising out of the application or use of the device described herein.

The electronic equipment described herein generates, uses, and can radiate radio frequency energy. Operation of this equipment in a residential area is likely to cause radio interference, in which case the user, at his own expense, will be required to take whatever measures may be required to correct the interference.

Dynamic Engineering's products are not authorized for use as critical components in life support devices or systems without the express written approval of the president of Dynamic Engineering.

This product has been designed to operate with IP Module carriers and compatible user-provided equipment. Connection of incompatible hardware is likely to cause serious damage.

©2004-2018 by Dynamic Engineering.

Trademarks and registered trademarks are owned by their respective manufactures. Manual Revision A. Revised June 5, 20178.

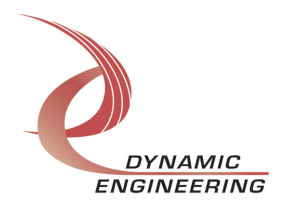

## Table of Contents

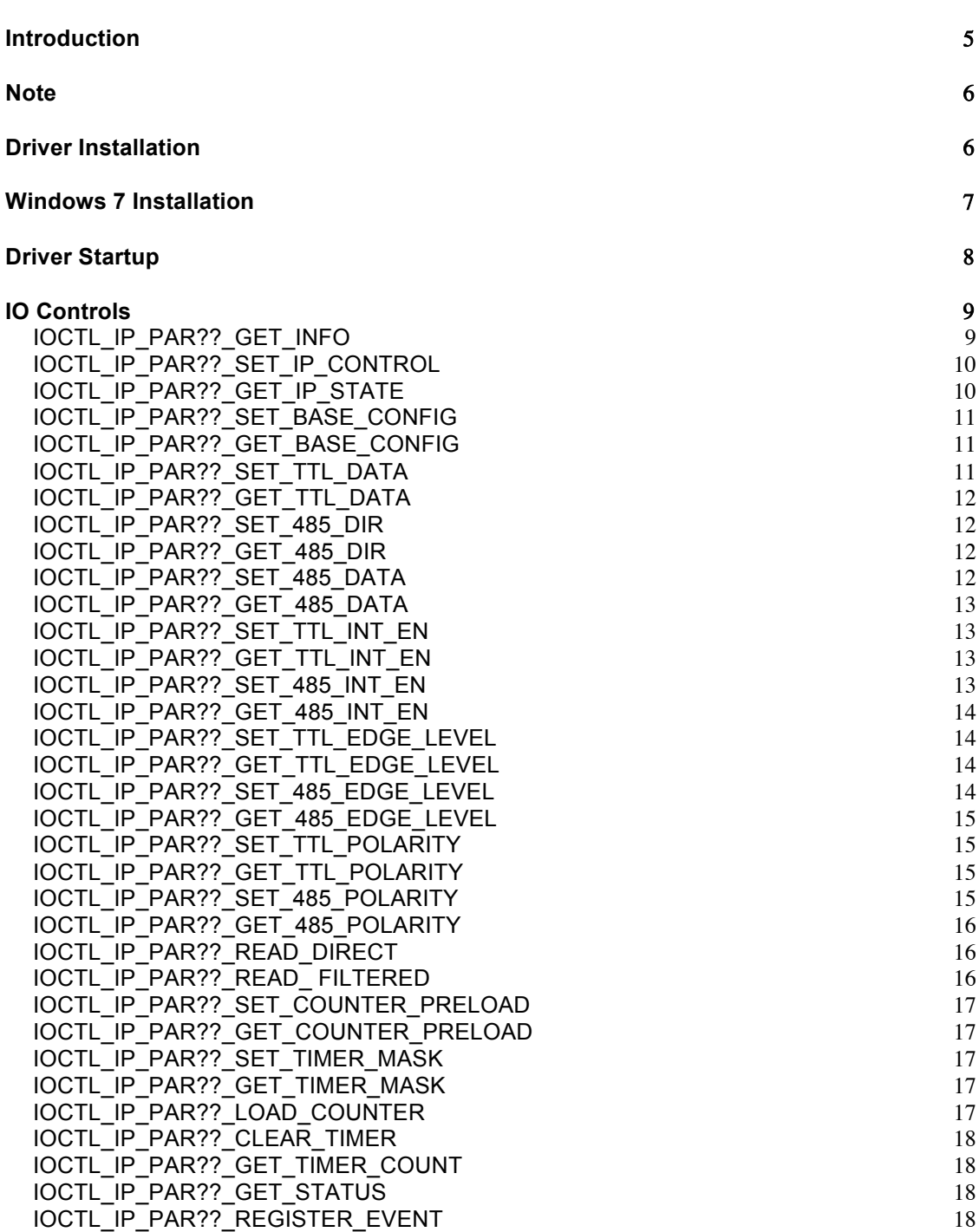

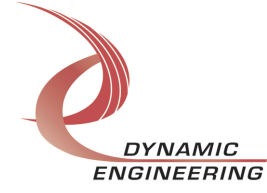

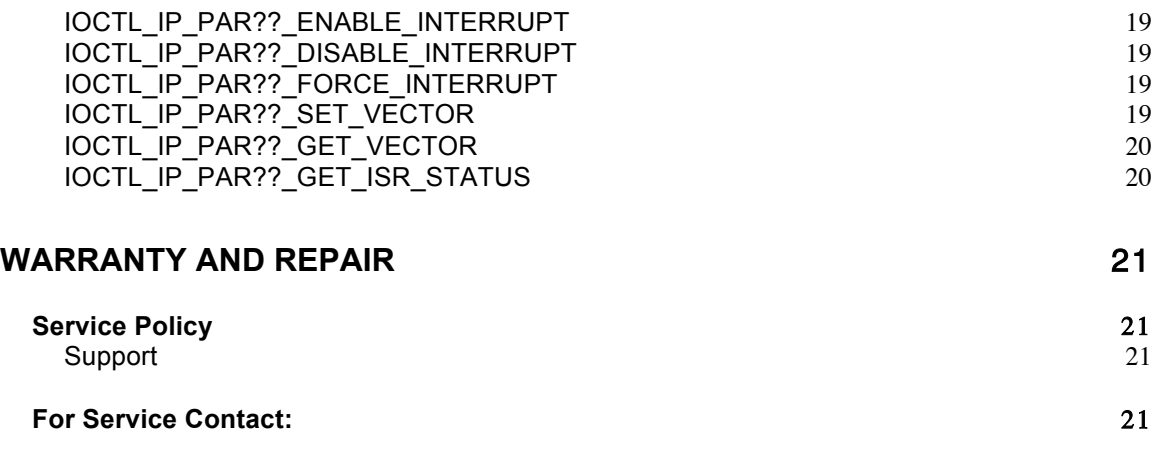

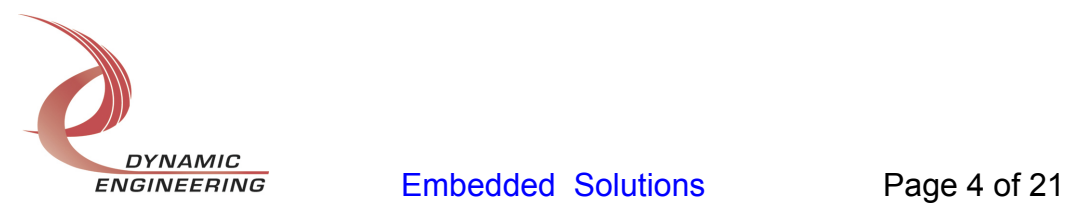

#### **Introduction**

Note: In this document IpPar?? and IP- Parallel-?? refer to one of seven versions of the IpParIO driver and IP-Parallel-IO hardware. The versions and the I/O distributions are as follows:

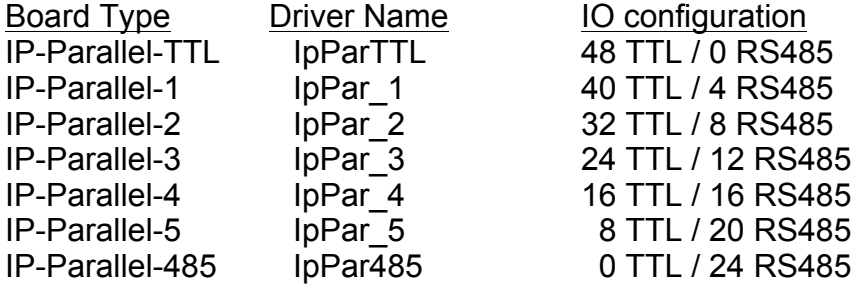

The IP-PARALLEL-?? driver is a Windows device driver for the IP-Test Industry-pack (IP) module from Dynamic Engineering. This driver was developed with the Windows Driver Foundation version 1.9 (WDF) from Microsoft, specifically the Kernel-Mode Driver Framework (KMDF).

The driver is delivered as installed or executable items to be used directly or indirectly by the user. The UserApp code is delivered in source form [C] and is for the purpose of providing a reference to using the driver.

UserApp is a stand-alone code set with a simple, and powerful menu plus a series of "tests" that can be run on the installed hardware. Each of the tests execute calls to the driver, pass parameters and structures, and get results back. With the sequence of calls demonstrated, the functions of the hardware are utilized for loop-back testing. The software is used for manufacturing test at Dynamic Engineering.

The test software can be ported to your application to provide a running start. It is recommended to port the RegisterTest to your application to get started. The test is simple and will quickly demonstrate the end-to-end operation of your application making calls to the driver and interacting with the hardware.

The menu allows the user to add tests, to run sequences of tests, to run until a failure occurs and stop or to continue, to program a set number of loops to execute and more. The user can add tests to the provided test suite to try out application ideas before committing to your system configuration. In many cases the test configuration will allow faster debugging in a more controlled environment before integrating with the rest of the system. The test suite is designed to accommodate up to 5 boards. The number of boards can be expanded. See Main.c to increase the number of handles.

The hardware manual defines the pinout, the bitmaps and detailed configurations for each feature of the design. The driver handles all aspects of interacting with the hardware. For added explanations about what some of the driver functions do, please refer to the hardware manual.

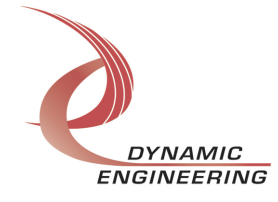

We strive to make a useable product, and while we can guarantee operation we can't foresee all concepts for client implementation. If you have suggestions for extended features, special calls for particular set-ups or whatever please share them with us, [engineering@dyneng.com] and we will consider and in many cases add them.

When the IP-PARALLEL-?? board is recognized by the IP Carrier Driver, the carrier driver will start the IP- PARALLEL-?? driver which will create a device object for the board. If more than one is found additional copies of the driver are loaded. The carrier driver will load the info storage register on the IP- PARALLEL-?? with the carrier switch setting and the slot number of the IP- PARALLEL-?? device. From within the IP-PARALLEL-?? driver the user can access the switch and slot information to determine the specific device being accessed when more than one are installed.

The reference software application has a loop to check for devices. The number of devices found, the locations, and device count are printed out at the top of the menu.

IO Control calls (IOCTLs) are used to configure the board and read status. Read and Write calls are used to move data in and out of the device.

#### **Note**

This documentation will provide information about all calls made to the driver, and how the driver interacts with the hardware for each of these calls. For more detailed information on the hardware implementation, refer to the IP-Parallel-IO device user manual (also referred to as the hardware manual).

#### **Driver Installation**

There are several files provided in each driver package. These files include IpPar??.sys, IpPar??Public.h, IpPublic.h, WdfCoInstaller01009.dll, IpModDrivers.inf and ipmoddrivers.cat.

IpPar??.h and IpPublic.h are C header files that define the Application Program Interface (API) to the driver. These files are required at compile time by any application that wishes to interface with the driver, but are not needed for driver installation.

**Note**: Other IP module drivers are included in the package since they were all signed together and must be present to validate the digital signature. These other IP module driver files must be present when the IpPar?? driver is installed, to verify the digital signature in ipmoddrivers.cat, otherwise they can be ignored.

**Warning**: The appropriate IP carrier driver must be installed before any IP modules can be detected by the system.

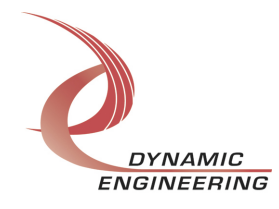

#### **Windows 7 Installation**

Copy IpModDrivers.inf, ipmoddrivers.cat, WdfCoInstaller01009.dll, IpPar??.sys and the other IP module drivers to a removable memory device or other accessible location as preferred.

With the IP hardware installed, power-on the host computer.

- Open the *Device Manager* from the control panel.
- Under *Other devices* there should be an item for each IP module installed on the IP carrier. The label for a module installed in the first slot of the first PCIe3IP carrier would read *PcieCar0 IP Slot A\**.
- Right-click on the first device and select *Update Driver Software*.
- Insert the removable memory device prepared above if necessary.
- Select *Browse my computer for driver software*.
- Select *Browse* and navigate to the memory device or other location prepared above.
- Select *Next*. The IpPar?? device driver should now be installed.
- Select *Close* to close the update window.

• Right-click on the remaining IP slot icons and repeat the above procedure as necessary.

\* If the [Carrier] IP Slot [x] devices are not displayed, click on the Scan for hardware changes icon on the Device Manager tool-bar.

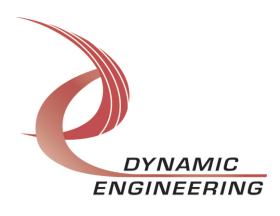

#### **Driver Startup**

Once the driver has been installed it will start automatically when the system recognizes the hardware.

A handle can be opened to a specific board by using the CreateFile() function call and passing in the device name obtained from the system.

The interface to the device is identified using a globally unique identifier (GUID), which is defined in IpPar??Public.h.

The *main.c* file provided with the user test software can be used as an example to show how to obtain a handle to an IpPar?? device.

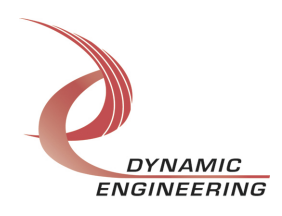

#### **IO Controls**

The driver uses IO Control calls (IOCTLs) to configure the device. IOCTLs refer to a single Device Object, which controls a single module. IOCTLs are called using the Win32 function DeviceIoControl() (see below), and passing in the handle to the device opened with CreateFile() (see above). IOCTLs generally have input parameters, output parameters, or both. Often a custom structure is used.

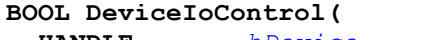

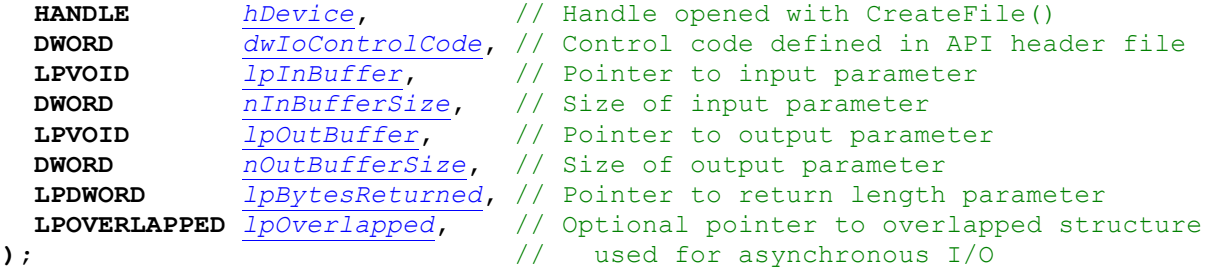

**The IOCTLs defined for the IpPar?? driver are described below:**

#### **IOCTL\_IP\_PAR??\_GET\_INFO**

*Function:* Returns the device instance number, driver version, carrier switch value and carrier slot number.

*Input:* None

**Output: DRIVER\_IP\_DEVICE\_INFO structure** 

*Notes:* This call does not access the hardware, only stored driver parameters. NewIpCntl indicates that the module's carrier has expanded slot control capabilities. See the definition of DRIVER\_IP\_DEVICE\_INFO below.

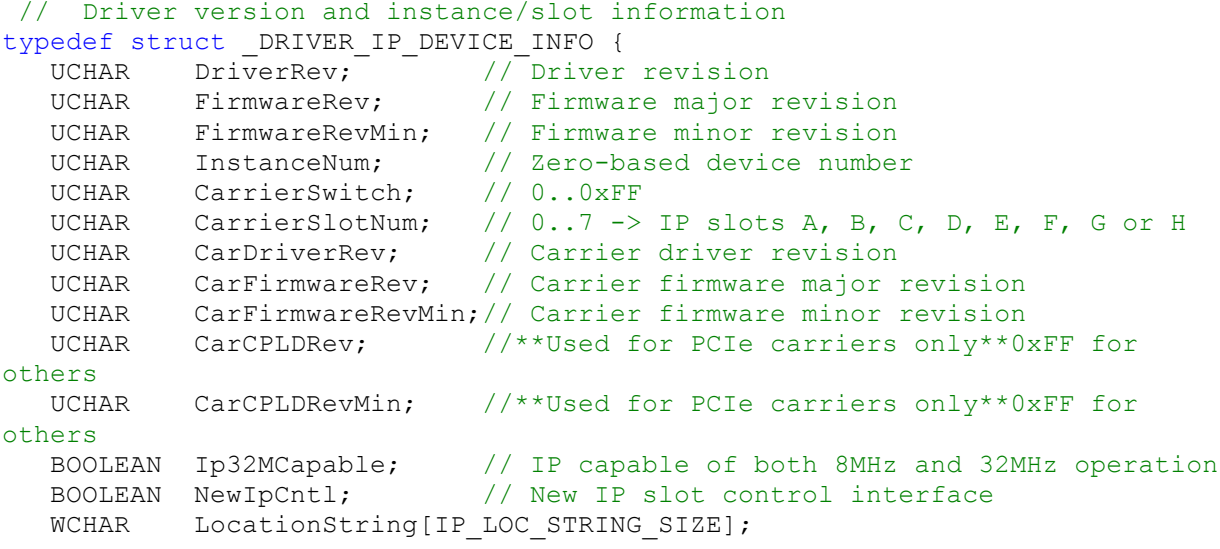

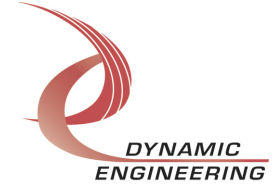

```
} DRIVER_IP_DEVICE_INFO, *PDRIVER_IP_DEVICE_INFO;
```
#### **IOCTL IP PAR?? SET IP CONTROL**

*Function:* Sets various control parameters for the IP slot the module is installed in. *Input:* IP\_SLOT\_CONTROL structure

*Output:* None

*Notes:* Controls the IP clock speed, interrupt enables and data manipulation options for the IP slot that the board occupies. See the definition of IP\_SLOT\_CONTROL below. For more information refer to the IP carrier hardware manual.

```
typedef struct _IP_SLOT_CONTROL {
   BOOLEAN Clock32Sel;
   BOOLEAN ClockDis;
   BOOLEAN ByteSwap;
 BOOLEAN WordSwap;
 BOOLEAN WrIncDis;
   BOOLEAN RdIncDis;
   UCHAR WrWordSel;
   UCHAR RdWordSel;
  BOOLEAN BsErrTmOutSel;
   BOOLEAN ActCountEn;
} IP_SLOT_CONTROL, *PIP_SLOT_CONTROL;
```
#### **IOCTL\_IP\_PAR??\_GET\_IP\_STATE**

*Function:* Returns control/status information for the IP slot the module is installed in. *Input:* None

*Output:* IP\_SLOT\_STATE structure

*Notes:* Returns the slot control parameters set in the previous call as well as status information for the IP slot that the board occupies. See the definition of IP\_SLOT\_STATE below.

```
typedef struct _IP_SLOT_STATE {
   BOOLEAN Clock32Sel;
   BOOLEAN ClockDis;
   BOOLEAN ByteSwap;
   BOOLEAN WordSwap;
   BOOLEAN WrIncDis;
   BOOLEAN RdIncDis;
   UCHAR WrWordSel;
   UCHAR RdWordSel;
   BOOLEAN BsErrTmOutSel;
   BOOLEAN ActCountEn;
// Slot Status
   BOOLEAN IpInt0En;
   BOOLEAN IpInt1En;
   BOOLEAN IpBusErrIntEn;
   BOOLEAN IpInt0Actv;
   BOOLEAN IpInt1Actv;
   BOOLEAN IpBusError;
```
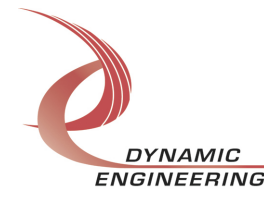

```
 BOOLEAN IpForceInt;
   BOOLEAN WrBusError;
   BOOLEAN RdBusError;
} IP SLOT STATE, *PIP SLOT STATE;
```
#### **IOCTL\_IP\_PAR??\_SET\_BASE\_CONFIG**

*Function:* Sets configuration parameters in the base control register. *Input:* IP\_PAR\_IO\_BASE\_CONFIG structure

#### *Output:* None

*Notes:* Controls the output data latch behavior, the timer/counter A and B interrupt enables and enables the square wave output on the upper data bit. The output data latch can be set to enable, disable or auto. When in auto the outputs from all data registers are enabled onto the output bus simultaneously after each data update call. See the definition of IP\_PAR\_IO\_BASE\_CONFIG below. Bit definitions can be found under the 'BASE\_CNTL' section under Register Definitions in the Hardware manual.

```
typedef struct _IP_PAR_IO_BASE_CONFIG {
  OUT SEL Outen;
   BOOLEAN CntTmrAIntEn;
   BOOLEAN CntTmrAWaveEn;
   BOOLEAN CntTmrBIntEn;
} IP_PAR_IO_BASE_CONFIG, *PIP_PAR_IO_BASE_CONFIG;
```
#### **IOCTL\_IP\_PAR??\_GET\_BASE\_CONFIG**

*Function:* Returns the configuration of the base control register. *Input:* None *Output:* IP\_PAR\_IO\_BASE\_CONFIG structure *Notes:* Returns the values set in the previous call.

#### **IOCTL\_IP\_PAR??\_SET\_TTL\_DATA**

*Function:* Sets the value of the TTL outputs on the board. *Input:* IP\_PAR\_TTL\_BITS structure *Output:* None *Notes:* The number of valid bits varies with the number of TTL outputs on the board.

This call is not valid on the IP-Parallel-485 board as it has no TTL drivers. See the definition of IP\_PAR\_TTL\_BITS below. Note that this same structure is used for all IOCTLs that concern TTL data. Only the bits that are relevant to the specific hardware are valid. See CNTL0, CNTL1, and CNTL2 for the specific hardware in the hardware manual for more details.

```
typedef struct _IP_PAR_TTL_BITS
{
   ULONG LoWord;
  ULONG HiWord;
} IP_PAR_TTL_BITS, *PIP_PAR_TTL_BITS;
```
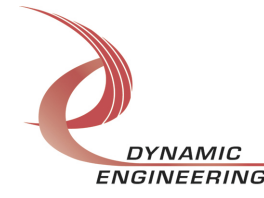

#### **IOCTL\_IP\_PAR??\_GET\_TTL\_DATA**

*Function:* Returns the state of the TTL outputs in the output data register. *Input:* None

**Output:** IP\_PAR\_TTL\_BITS structure

*Notes:* The number of valid bits varies with the number of TTL outputs. This call is not valid on the IP-Parallel-485 board as it has no TTL drivers. See the definition of IP\_PAR\_TTL\_BITS above.

#### **IOCTL\_IP\_PAR??\_SET\_485\_DIR**

*Function:* Sets the directions for the RS485 drivers on the board.

*Input:* unsigned long int

*Output:* None

*Notes:* The number of valid bits varies with the number of RS485 drivers from 24 on the IP-Parallel-485 to zero on the IP-Parallel-TTL. A one in a bit position corresponds to setting that driver to be an output, while a zero corresponds to an input. This call is not valid on the IP-Parallel-TTL board. See CNTL0, CNTL1, and CNTL2 for the specific hardware in the hardware manual for more details.

#### **IOCTL\_IP\_PAR??\_GET\_485\_DIR**

*Function:* Returns the direction bits for the RS485 drivers on the board.

*Input:* None

*Output:* unsigned long int

*Notes:* Returns the bits set in the previous call. This call is not valid on the IP-Parallel-TTL board.

#### **IOCTL\_IP\_PAR??\_SET\_485\_DATA**

*Function:* Sets the value of the RS485 outputs on the board.

*Input:* unsigned long int

*Output:* None

*Notes:* The number of valid bits varies with the number of RS485 drivers on the board and only the drivers that are set to be outputs can drive the output bus. This call is not valid on the IP-Parallel-TTL board as it has no RS485 drivers. See CNTL0, CNTL1, and CNTL2 for the specific hardware in the hardware manual for more details.

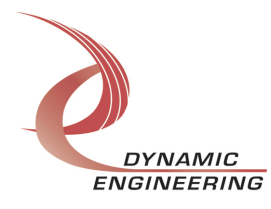

#### **IOCTL\_IP\_PAR??\_GET\_485\_DATA**

*Function:* Returns the state of the RS485 bits in the output data register.

#### *Input:* None

*Output:* unsigned long int

*Notes:* The number of valid bits varies with the number of RS485 drivers. This call is not valid on the IP-Parallel-TTL board as it has no RS485 drivers.

#### **IOCTL\_IP\_PAR??\_SET\_TTL\_INT\_EN**

*Function:* Selects which TTL inputs can cause an interrupt.

*Input:* IP\_PAR\_TTL\_BITS structure

*Output:* None

*Notes:* This call defines the mask of which of the TTL input lines will be enabled to cause an interrupt when the specified conditions are met  $(1 =$  enabled,  $0 =$  disabled). The number of valid bits varies with the number of TTL I/O. This call is not valid on the IP-Parallel-485 board as it has no TTL drivers. See the definition of IP\_PAR\_TTL\_BITS above. See Int en0, Int en1, and Int en2 in the hardware manual for more details.

#### **IOCTL\_IP\_PAR??\_GET\_TTL\_INT\_EN**

*Function:* Returns the interrupt enable values set in the previous call.

*Input:* None

**Output:** IP\_PAR\_TTL\_BITS structure

*Notes:* The number of valid bits varies with the number of TTL I/O lines. This call is not valid on the IP-Parallel-485 board as it has no TTL drivers. See the definition of IP\_PAR\_TTL\_BITS above.

#### **IOCTL\_IP\_PAR??\_SET\_485\_INT\_EN**

*Function:* Selects which RS485 inputs can cause an interrupt.

*Input:* unsigned long int

*Output:* None

*Notes:* This call defines the mask of which of the RS485 input lines will be enabled to cause an interrupt when the specified conditions are met  $(1 =$  enabled,  $0 =$  disabled). The number of valid bits varies with the number of RS485 drivers. This call is not valid on the IP-Parallel-TTL board as it has no RS485 drivers. See Int en0, Int en1, and Int en2 in the hardware manual for more details.

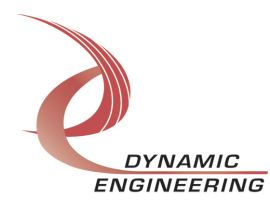

#### **IOCTL\_IP\_PAR??\_GET\_485\_INT\_EN**

*Function:* Returns the interrupt enable value set in the previous call. *Input:* None

*Output:* unsigned long int

*Notes:* The number of valid bits varies with the number of RS485 I/O lines. This call is not valid on the IP-Parallel-TTL board as it has no RS485 drivers.

#### **IOCTL\_IP\_PAR??\_SET\_TTL\_EDGE\_LEVEL**

*Function:* Selects whether a TTL input is edge-sensitive or level sensitive. *Input:* IP\_PAR\_TTL\_BITS structure

*Output:* None

*Notes:* Determines whether the interrupt for each of the enabled TTL input lines responds to a static logic level or a transition between levels  $(1 = edge, 0 = level)$ . The number of valid bits varies with the number of TTL I/O. This call is not valid on the IP-Parallel-485 board as it has no TTL drivers. See the definition of IP\_PAR\_TTL\_BITS above. See Edg\_Lvl0, Edg\_Lvl1, and Edg\_Lvl2 in the hardware manual for more details.

#### **IOCTL\_IP\_PAR??\_GET\_TTL\_EDGE\_LEVEL**

*Function:* Returns the interrupt edge/level values set in the previous call.

*Input:* None

**Output:** IP\_PAR\_TTL\_BITS structure

*Notes:* The number of valid bits varies with the number of TTL I/O lines. This call is not valid on the IP-Parallel-485 board as it has no TTL drivers. See the definition of IP\_PAR\_TTL\_BITS above.

#### **IOCTL\_IP\_PAR??\_SET\_485\_EDGE\_LEVEL**

*Function:* Selects whether an RS485 input is edge or level sensitive.

*Input:* unsigned long int

*Output:* None

*Notes:* Determines whether the interrupt for each of the enabled RS485 input lines will respond to a static logic level or a transition between levels  $(1 = edge, 0 = level)$ . The number of valid bits varies with the number of RS485 I/O. This call is not valid on the IP-Parallel-TTL board as it has no RS485 drivers. See Edg\_Lvl0, Edg\_Lvl1, and Edg\_Lvl2 in the hardware manual for more details.

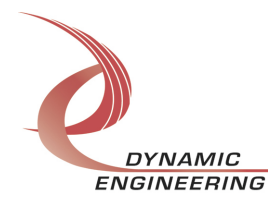

#### **IOCTL\_IP\_PAR??\_GET\_485\_EDGE\_LEVEL**

*Function:* Returns the interrupt edge/level values set in the previous call. *Input:* None

*Output:* unsigned long int

*Notes:* The number of valid bits varies with the number of RS485 I/O. This call is not valid on the IP-Parallel-TTL board as it has no RS485 drivers.

#### **IOCTL\_IP\_PAR??\_SET\_TTL\_POLARITY**

*Function:* Selects whether a TTL input is active high or active low.

*Input:* IP\_PAR\_TTL\_BITS structure

*Output:* None

*Notes:* Determines the polarity of the level or edge to which the interrupt for each of the input lines will respond (1 = inverted: active low or falling edge, 0 = non-inverted: active high or rising edge). The number of valid bits varies with the number of TTL I/O. This call is not valid on the IP-Parallel-485 board as it has no TTL drivers. See the definition of IP\_PAR\_TTL\_BITS above. See Pol0, Pol1, and Pol2 in the hardware manual for more details.

#### **IOCTL\_IP\_PAR??\_GET\_TTL\_POLARITY**

*Function:* Returns the interrupt polarity values set in the previous call.

*Input:* None

**Output:** IP\_PAR\_TTL\_BITS structure

**Notes:** The number of valid bits varies with the number of TTL I/O lines. This call is not valid on the IP-Parallel-485 board as it has no TTL drivers. See the definition of IP\_PAR\_TTL\_BITS above.

#### **IOCTL\_IP\_PAR??\_SET\_485\_POLARITY**

*Function:* Selects whether an RS485 input is active high or active low.

*Input:* unsigned long int

*Output:* None

*Notes:* Determines the polarity of the level or edge to which the interrupt for each of the input lines will respond  $(1 =$  inverted: active low or falling edge,  $0 =$  non-inverted: active high or rising edge). The number of valid bits varies with the number of RS485 I/O. This call is not valid on the IP-Parallel-TTL board as it has no RS485 drivers. See Pol0, Pol1, and Pol2 in the hardware manual for more details.

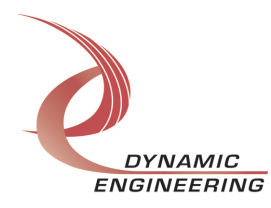

#### **IOCTL\_IP\_PAR??\_GET\_485\_POLARITY**

*Function:* Returns the interrupt polarity values set in the previous call.

*Input:* None

*Output:* unsigned long int

*Notes:* The number of valid bits varies with the number of RS485 I/O. This call is not valid on the IP-Parallel-TTL board as it has no RS485 drivers.

#### **IOCTL\_IP\_PAR??\_READ\_DIRECT**

*Function:* Reads the input data bus directly.

*Input:* None

**Output:** IP\_PAR\_IO\_READ\_DATA structure

*Notes:* This call reads the raw real-time input data from the TTL and RS485 input lines and returns an. IP\_PAR\_IO\_READ\_DATA structure. This structure has separate fields for the TTL and RS485 data bits. The number of valid bits in each field varies with the number of each type of I/O. See the definition of IP\_PAR\_IO\_READ\_DATA below and the definition of IP\_PAR\_TTL\_BITS above. See Datain\_dir0, Datain\_dir1, and Datain dir2 in the hardware manual for more details.

```
// Read input data structure
typedef struct _IP_PAR_IO_READ_DATA
{
IP_PAR_TTL_BITS InDataTTL;
ULONG InData485;
} IP_PAR_READ_DATA, *PIP_PAR_READ_DATA;
```
#### **IOCTL\_IP\_PAR??\_READ\_ FILTERED**

*Function:* Reads the filtered input data.

*Input:* None

*Output:* IP\_PAR\_IO\_READ\_DATA structure

*Notes:* This call reads the contents of the interrupt latches after the enable mask, edge/level, and polarity bits have been applied. A one means that the specified conditions for that bit have been met. The values are returned in a

IP\_PAR\_IO\_READ\_DATA structure, which has separate fields for the TTL and RS485 data bits. The number of valid bits in each field varies with the number of each type of I/O. The latched bits are automatically cleared when read by this call. See Datain\_fil0, Datain fil1, and Datain fil2 in the hardware manual for more details.

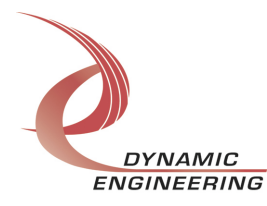

#### **IOCTL\_IP\_PAR??\_SET\_COUNTER\_PRELOAD**

*Function:* Stores a value to be loaded into the A-Counter when a new count is loaded. *Input:* unsigned long int

*Output:* None

*Notes:* The A-Counter counts down from the loaded count value. When it reaches zero, this count is re-loaded and an interrupt will be generated if the Counter A interrupt is enabled.

#### **IOCTL IP PAR?? GET COUNTER PRELOAD**

**Function:** Returns the value stored in the A-Counter preload registers. *Input:* None *Output:* unsigned long int *Notes:* Returns the value written with the previous call.

#### **IOCTL\_IP\_PAR??\_SET\_TIMER\_MASK**

*Function:* Stores a value in the B-Timer mask registers *Input:* unsigned long int *Output:* None *Notes:* The B-Timer counts up from zero. When a counter bit is high that corresponds to a bit that asserted in the mask register an interrupt will be generated if the Timer B interrupt is enabled.

#### **IOCTL\_IP\_PAR??\_GET\_TIMER\_MASK**

*Function:* Returns the value stored in the B-Timer mask registers. *Input:* None *Output:* unsigned long int *Notes:* Returns the value written with the previous call.

#### **IOCTL\_IP\_PAR??\_LOAD\_COUNTER**

*Function:* Causes the A-Counter to be loaded with the preload value. *Input:* None *Output:* None *Notes:*

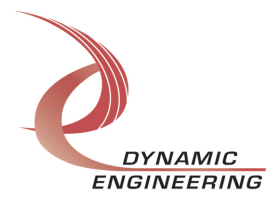

#### **IOCTL\_IP\_PAR??\_CLEAR\_TIMER**

*Function:* Clears the B-Timer count to zero. *Input:* None *Output:* None *Notes:*

#### **IOCTL\_IP\_PAR??\_GET\_TIMER\_COUNT**

*Function:* Reads the current value of the Timer B count. *Input: Output:* unsigned long int

*Notes:* The hold count bit is automatically set before the count is read and cleared afterward. This guarantees that a consistent count is read since two accesses are required to read all 32 bits.

#### **IOCTL\_IP\_PAR??\_GET\_STATUS**

*Function:* Returns the status bits in the INT STAT register. *Input:* None *Output:* unsigned short int *Notes:* The interrupt status bits are read by this call and the latched bits are then automatically cleared.

#### **IOCTL\_IP\_PAR??\_REGISTER\_EVENT**

*Function:* Registers an event to be signaled when an interrupt occurs.

*Input:* Handle to Event object

*Output:* None

*Notes:* The caller creates an event with CreateEvent() and supplies the handle returned from that call as the input to this IOCTL. The driver then obtains a system pointer to the event and signals the event when an interrupt is serviced. The user interrupt service routine waits on this event, allowing it to respond to the interrupt. In order to un-register the event, set the event handle to NULL while making this call.

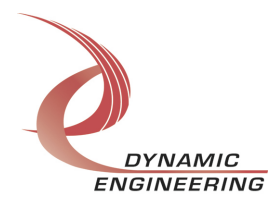

#### **IOCTL\_IP\_PAR??\_ENABLE\_INTERRUPT**

*Function:* Enables the master interrupt.

*Input:* None

*Output:* None

*Notes:* Sets the master interrupt enable, leaving all other bit values in the IPPAR??\_BASE register unchanged. Also checks the state of the IP slot control register interrupt 0 enable bit in the saved configuration, and sets it if needed. This IOCTL is used in the user interrupt processing function to re-enable the interrupts after they were disabled in the driver interrupt service routine. This allows that function to enable the interrupts without knowing the particulars of the other configuration bits.

#### **IOCTL\_IP\_PAR??\_DISABLE\_INTERRUPT**

*Function:* Disables the master interrupt. *Input:* None *Output:* None *Notes:* Clears the master interrupt enable, leaving all other bit values in the IPPAR??\_BASE register unchanged. This IOCTL is used when interrupt processing is no longer desired.

#### **IOCTL\_IP\_PAR??\_FORCE\_INTERRUPT**

*Function:* Causes a system interrupt to occur. *Input:* None *Output:* None *Notes:* Causes an interrupt to be asserted on the IP bus. This IOCTL is used for development, to test interrupt processing.

#### **IOCTL\_IP\_PAR??\_SET\_VECTOR**

*Function:* Sets the value of the interrupt vector. *Input:* unsigned character *Output:* None *Notes:* This value will be driven onto the low byte of the data bus in response to an INT SEL strobe, which is used in vectored interrupt cycles. This value will be read in the interrupt service routine and stored for future reference.

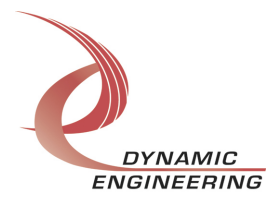

#### **IOCTL\_IP\_PAR??\_GET\_VECTOR**

*Function:* Returns the current interrupt vector value. *Input:* None **Output:** unsigned character *Notes:*

#### **IOCTL\_IP\_PAR??\_GET\_ISR\_STATUS**

*Function:* Returns the interrupt status and vector read in the last ISR. *Input:* None **Output:** IPPAR?? INT\_STAT structure *Notes:* The status contains the contents of the INT\_STAT register read in the last ISR

execution. Also, if bit 12 is set, it indicates that a bus error occurred for this IP slot.

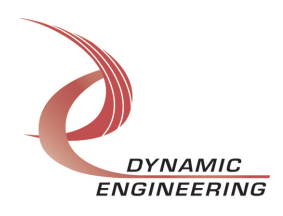

#### **Warranty and Repair**

Please refer to the warranty page on our website for the current warranty offered and options.

http://www.dyneng.com/warranty.html

#### **Service Policy**

Before returning a product for repair, verify as well as possible that the driver is at fault. The driver has gone through extensive testing, and in most cases it will be "cockpit error" rather than an error with the driver. When you are sure or at least willing to pay to have someone help then call or e-mail and arrange to work with an engineer. We will work with you to determine the cause of the issue.

#### **Support**

The software described in this manual is provided at no cost to clients who have purchased the corresponding hardware. Minimal support is included along with the documentation. For help with integration into your project please contact sales@dyneng.com for a support contract. Several options are available. With a contract in place Dynamic Engineers can help with system debugging, special software development, or whatever you need to get going.

#### **For Service Contact:**

Customer Service Department Dynamic Engineering 150 DuBois Street, Suite C Santa Cruz, CA 95060 831-457-8891 831-457-4793 Fax support@dyneng.com

All information provided is Copyright Dynamic Engineering

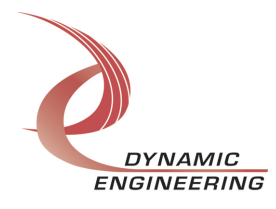